## CarPC JoyCon User Guide

### 1. Characteristics of CarPC JoyCon

- ① Converts resistance-output steering wheel remote controller into USB HID keyboard ② Works same as general USB HID keyboard by hardware. ③ No external power or driver installation needs.
- (JoyCon Explorer is a program that supports precise configuration.)
- ④ Available OS : Windows Vista, XP, 2000, 98, ME, 2003 (JoyCon Explorer supports Windows XP and the later version.) JoyCon Explorer does not support Linux.)
- ⑤ Supports remote wake-up(Wake up PC from sleep mode by handle remocon input)

## 2. Contents

- CarPC JoyCon, USB cable, JoyCon Explorer CD, User Guide
- 3. Installation
- ① Connect the CarPC JoyCon's 2-wire to remote controller, and connect USB.

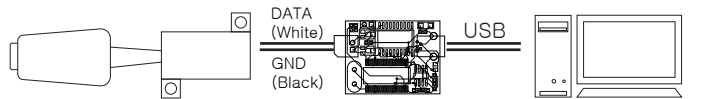

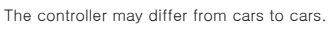

- </del> ∆ Warnning!!<br>Do not connect remote controller to CarPC JoyCon and car audio at the same time.
- ② For the first time you connect CarPC JoyCon to USB, wait auto-installation is finished by OS. Do not connect DATA(white) and GND(black) wire reversely.
- ③ 『HID Keyboard Device』『HID-compliant consumer control device』<br>appear at [Control Pannel > System > Device Manager], segarbonnicants i <mark>Cla⊩um</mark><br>| <mark>⊡Cla</mark><br>| Gla when installation is properly finished.

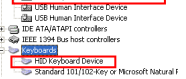

④ When remote controller button is pressed, red indicator is displayed at JoyCon Explorer.

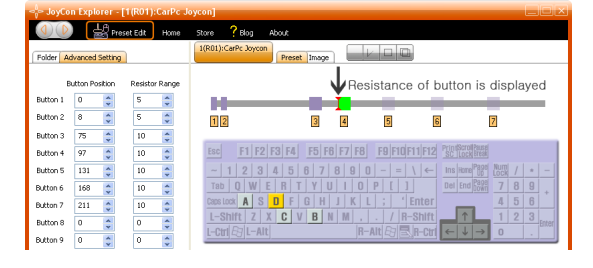

### 4. Setup remote controller's buttons

 The resistance differ from cars to cars, so button position and resistance range must be setup for the first time.

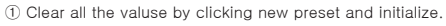

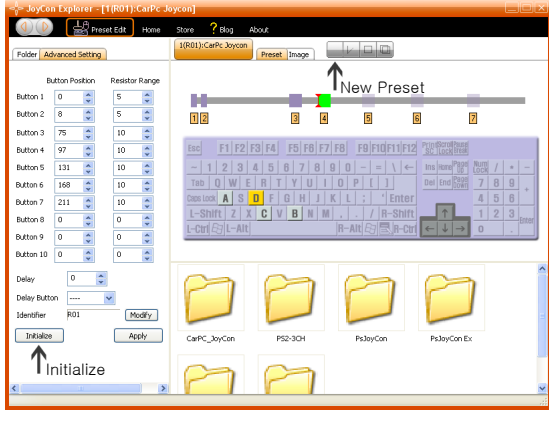

② Purple bar is appeared when resistance range is over than zero. Purple bar is lengthened as the value is increased.

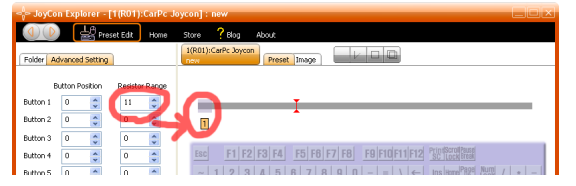

③ Purple bar moves to the right as button position is increased. Set the red indicator to be placed in the purple bar with the button position and resistance range value.

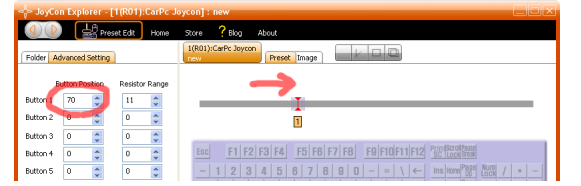

④ Click 'Apply' to download settings to CarPC JoyCon.

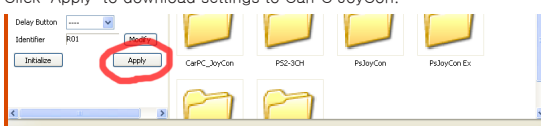

⑤ When button position and resistance range value are proper, purple bar turns to green when remote controller's button is pressd.

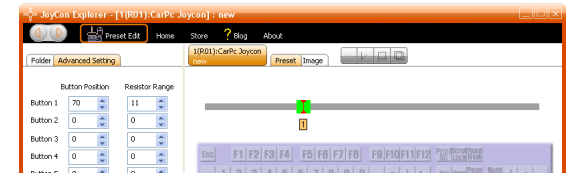

⑥ Do the same way for all other remote controller's buttons.

Connect purple bar to the keyboard key by drag-drop, 4 keyboard keys are possible for one button. 5. Connect remote controller's buttons to the keyboard.

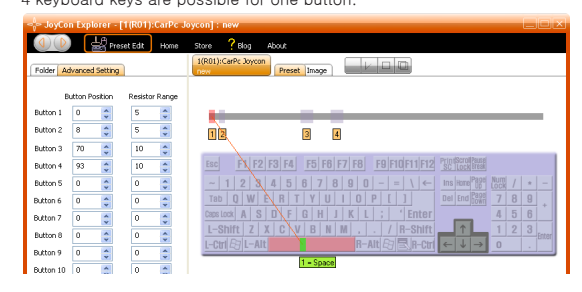

6. Save / Restore setting

All the settings can be saved to file, and can be restored. Save settings by clicking 'save".

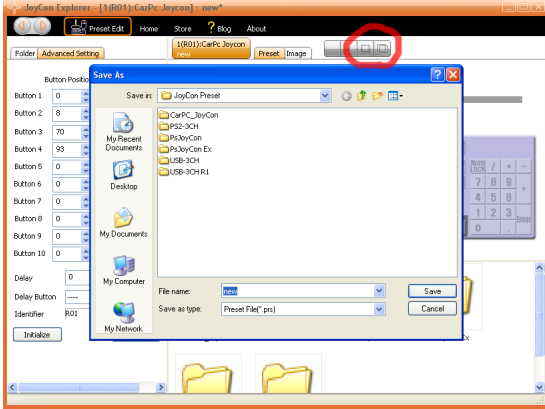

Restore settings by double-click or drag-drop preset file.

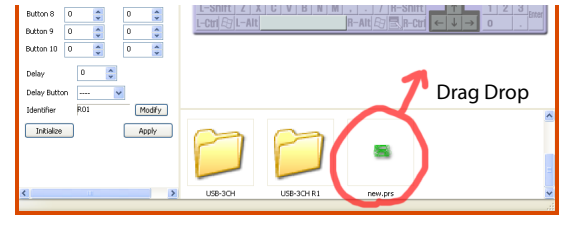

- 7. Factory Reset Connect USB while the two point
- in the right picture is connected.

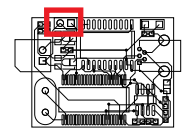

8. Trouble Shooting

 To check if CarPC JoyCon works properly, connect 2-wire each other without connecting remote controller. The red indicator must appear at the leftmost. If red indicator appear all the time regardless of connecting 2-wire, or if red indicator does not appear when 2-wire is connected each other, it is defects.

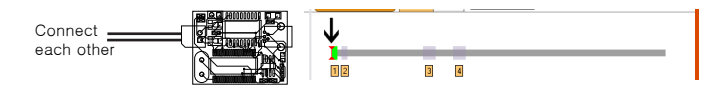

Home page : www.RcJoyCon.com Email : rcjoycon@naver.com Tel : 82-02-2619-0594 2th April 2009

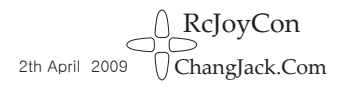

# Control your Car PC with Steering Wheel Remote Controller CarPC JoyCon